## ぺん鉄アプリ補助コンポーネント 「UAP4Res.dll」のアップデート

このアップデートを行うと、運賃表示器アプリケーション(Ver4)の集中操作盤内にある 「バージョン情報」ダイアログにある「ぺん鉄アプリ HP へジャンプ」ボタンをクリック したときに、現在のぺん鉄アプリ HP へジャンプするようになります。

※2009/05/20 以降に、「ぺん鉄アプリ補助コンポーネント」をダウンロード・インストー ルした場合には、このアップデートは必要ありません。

◎アップデートの方法

1.運賃表示器アプリケーションなどぺんぎん鉄道配布のアプリケーションはすべて終了し ておきます。

2.「UAP4Res.lzh」を解凍します。このとき 2 個のファイルが出てきます。

- ・「UAP4ResUp.exe」 → DLL ファイルを置き換えるプログラム
- 「UAP4Res.dl 」 → 新しく置き換える DLL ファイル

※これらのファイルは同じ場所に解凍してください。

3.中に含まれる「UAP4ResUp.exe」を実行してください。

4.「アップデート」ボタンをクリックすると、アップデートは完了します。再起動は特に 必要ありません。

※「アップデート」ボタンをクリックしたときに以下のようなエラーメッセージが出た場 合には、ぺんぎん鉄道配布のアプリケーションが実行中の可能性があります。確認のうえ 再度アップデートを実行してください。

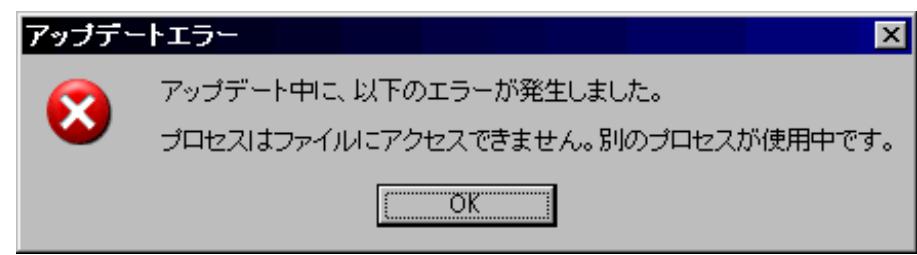

◎このアップデートプログラムに関するご質問はぺんぎん鉄道まで...